УДК 528.94 AGRIS P31

https://doi.org/10.33619/2414-2948/102/18

# **РАЗРАБОТКА ИНТЕРАКТИВНОЙ ВЕБ-КАРТЫ НА ОСНОВЕ ГЕОИНФОРМАЦИОННЫХ СИСТЕМ**

*©Маликова З. Т., ORCID: 0000-0002-7490-4884, SPIN-код: 5381-8170, Ошский технологический университет им. акад. М.М. Адышева, г. Ош, Кыргызстан, zirek.malicova@mail.ru ©Ашимов Э. Х., Ошский технологический университет им. акад. М.М. Адышева, г. Ош, Кыргызстан*

# **DEVELOPMENT OF AN INTERACTIVE WEB MAP BASED ON GEOGRAPHICAL INFORMATION SYSTEMS**

*©Malikova Z., ORCID: 0000-0002-7490-4884, SPIN-code: 5381-8170, Osh Technological University named by M.M. Adyshev, Osh, Kyrgyzstan, zirek.malicova@mail.ru ©Ashimov E., Osh Technological University named by M.M. Adyshev, Osh, Kyrgyzstan*

*Аннотация.* Представлено создание интерактивной веб-карты с помощью геоинформационных систем. Для размещения веб-карты использован сервер облачной ГИСплатформы ArcGIS Online. С помощью шаблона Story Map была создана карта-история, которая включает в себя тексты, изображения, сцены и карты. Работа может послужить развитию внутреннего и международного туризма страны.

*Abstract.* The creation of an interactive web map using geographic information systems is presented. The ArcGIS Online cloud GIS platform server was used to host the web map. Using the Story Map template, a story map was created that includes texts, images, scenes and maps. The result of the work is work for the development of domestic and international tourism in the country.

*Ключевые слова:* интерактивная веб-карта, облачная ГИС-платформа, веб-сервис, Story Map Tour.

*Keywords:* interactive web map, cloud GIS platform, web service, Story Map Tour.

В настоящее время наблюдается прирост населения, непрерывная застройка и также непрерывное расширение административной границы города Ош. Все больше жилых домов образуются в городе и тем самым все меньше становится зон отдыха для горожан. Зоны отдыха в городе играют большую роль в жизни каждого человека, ведь именно в этих местах горожане могут наслаждаться прохладой в знойное лето, отдыхать от городской суеты и просто наслаждаться природой. Зоны отдыха представляют собой своеобразные планировочные и объемно-пространственные территории с зелеными насаждениями, размещенные на территории города. Эти зоны способствуют улучшению качества чистого воздуха. К таким зонам относятся: городские парки, скверы, санаторно-курортные учреждения и частные зоны отдыха.

В последние годы в городе Ош проводятся работы по улучшению условий для отдыха горожан и приезжих. Сам город Ош привлекает себе очень множество туристов, которые посещают город независимо от сезона. По официальным данным Нацстаткомитета КР за

2023 год город Ош посетили около 10 тыс человек. Для привлечения еще больше приезжих необходимо создать такие сервисы, как мобильные картографические сервисы с наглядными и актуально пространственными данными, которые включают в себя яркие картинки и текстовые данные о зонах отдыха. Благодаря таким сервисам возрастает желание у приезжих получить новые ощущения и впечатления. Такие сервисы представляют собой интерактивные карты.

Целью данного исследования стала разработка интерактивной веб-карты с указанием зон отдыха для горожан города Ош, а также гостей города. Для достижения данной цели необходимо решить следующие задачи:

Провести структурирование данных (классифицировать зоны отдыха различного назначения).

Обработать структурированные данные с помощью ArcGIS Desktop.

Представить структурированные данные ввиде интерактивной веб-карты на облачной ГИС-платформе ArcGIS Online.

Исходя из задач, связанных с отображением тематического содержания карты для зон отдыха, была выбрана цифровая карта, отображаемая на основе картографического webсервиса. Очевидно, что интерактивные карты в Интернете являются чуть ли не единственным понятным и доступным связующим звеном между виртуальным содержанием сети Интернет и реальным миром его пользователей [1].

Для профессионально выполненного интерактивного картографического сервиса характерны такие важные для пользователя качества как наглядность, точность, гибкость перестройки содержания, простота и легкость организации запросов, изменяющаяся полнота и подробность, оперативность обновления документов. При работе с интерактивным картографическим сервисом пользователь получает не статичную карту, «намертво» вмонтированную Web-мастером или редактором в HTML-страницу, а возможность создать собственную карту, которая будет отражать необходимое ему содержание. Причем, на такую карту всегда можно внести новую информацию и скорректировать старую. Другими словами, в интерактивном картографическом сервисе изначально заложено такое важное для любого интернет-ресурса свойство как индивидуальная настройка выходного документа на персональные требования пользователя [2].

Создаваемая интерактивная карта зон отдыха представляет собой онлайн карту с яркими рисунками и метаданными. Прежде чем создать интерактивную карту, были проведены подготовительные работы, которые заключались в определении типа сервиса, проекции карты, масштабного ряда, в проведении генерализации данных, анализе требуемых функций и используемого программного обеспечения. Для создания интерактивной карты были использованы следующие инструменты: облачная ГИС-платформа; базовая карта Openstreetmap; тематические карты данных. Облачная ГИС-платформа ArcGIS Online представляет собой платформу открытого обмена данными географической информации с использованием стандартных веб-сервисов и протоколов (HTTP, REST, J-SON, HTML и т. д.). Он позволяет осуществлять передачу стратегических географических данных в виде простых, полезных карт и информационных потоков. Доступ к загружаемой в ArcGIS Online информации может осуществляться из любой точки с доступом через протокол HTTP. К ним относятся доступ из веб-браузеров, смартфонов, планшетов, пользовательских устройств, настольных ПК и с помощью сервисов вашей организации. Облачная ГИС-платформа предоставляет место для размещения в сети ваших карт с соответствующей графической информации, а также обмена ею с пользователями. Это система управления географической

 $\circ$ 

информацией, позволяющая вам обмениваться вашим содержанием, а также размещать его в ГИС приложениях и на веб-сайтах конечных пользователей [3].

В качестве базовой карты была использована OpenStreetMap. Проекция базовой карты - WGS 84 (EPSG:4326). Это один из вариантов географической проекции Меркатора (все координаты в градусах). Такой выбор можно обосновать тем, что: исходные данные из OpenStreetMap в этой проекции; поскольку эта проекция стандартная для GPS-навигаторов, то расставив точно по координатам созданные тематические объекты на карте, ее можно использовать для навигации. Тематические карты данных представляют собой shp-файлы, разработанные в ArcGIS Desktop и представляют собой информацию об объектах зон отдыха города Ош. Интерактивная веб-карта была создана с использованием шаблона карт историй ArcGIS Online Story Map Tour (Рисунок).

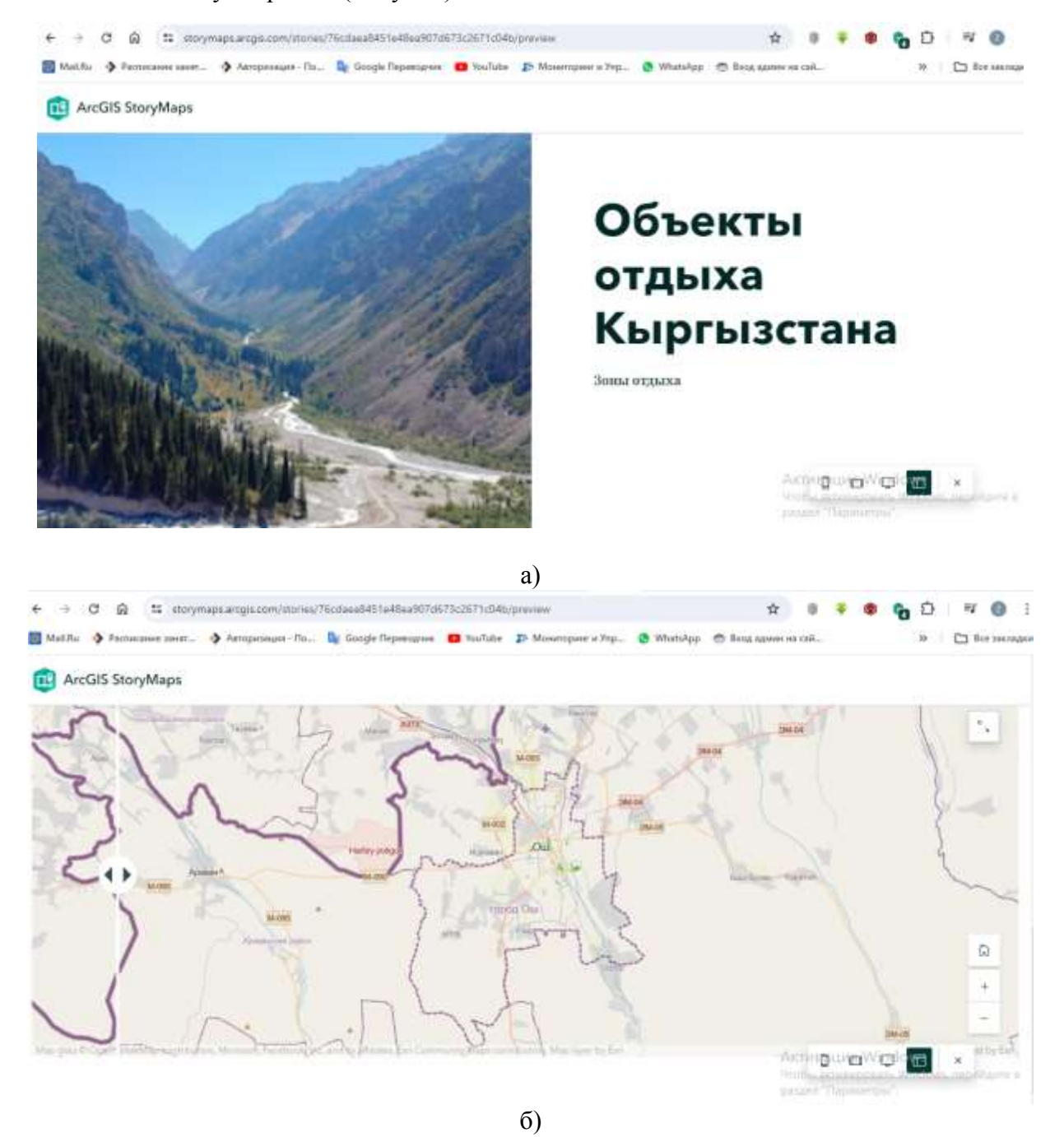

Рисунок. Фрагменты карты-истории «Объекты отдыха Кыргызстана»: а) — титульный лист; б) — веб-карта, содержащая информацию о зонах отдыха города Ош

Данный шаблон хорошо подходит для последовательного повествования на основе местоположений, сопровождаемого изображениями и видео. Каждый «полигон» (на карте обозначен зеленым цветом) тура имеет географическую привязку, что позволяет поочередно рассматривать их на веб-карте. Также пользователи могут пролистывать тур, используя или саму карту, или дополнительную ленту изображений в нижней части приложении (https://kurl.ru/INmgA).

Таким образом, в данном исследовании представлен пример создания интерактивной веб-карты, которая создана в целях отражения богатого природно-рекреационного и экологического потенциала страны, а также для развития внутреннего и международного туризма.

### *Список литературы:*

1. Касьянова Е. Л. Интерактивные карты современный метод представления информации // Интерэкспо Гео-Сибирь. 2008. Т. 1. №2. С. 199-202.

2. Вишня Г. Веб-картография // Сервисы. Сети и интернет. М., 2008.

3. Токарчук С. М., Белюк А. О. ГИС-практикум ArcGIS Online: создание простых вебкарт. 2022.

# *References:*

1. Kas'yanova, E. L. (2008). Interaktivnye karty sovremennyi metod predstavleniya informatsii. *Interekspo Geo-Sibir', 1*(2), 199-202. (in Russian).

2. Vishnya, G. (2008). Veb-kartografiya. In *Servisy. Seti i internet,* Moscow. (in Russian).

3. Tokarchuk, S. M., & Belyuk, A. O. (2022). GIS-praktikum ArcGIS Online: sozdanie prostykh veb-kart. (in Russian).

*Работа поступила в редакцию 17.04.2024 г.* *Принята к публикации 23.04.2024 г.*

### *Ссылка для цитирования:*

Маликова З. Т., Ашимов Э. Х. Разработка интерактивной веб-карты на основе геоинформационных систем // Бюллетень науки и практики. 2024. Т. 10. №5. С. 140-143. https://doi.org/10.33619/2414-2948/102/18

 $\_$  , and the contribution of the contribution of the contribution of the contribution of  $\mathcal{L}_\text{max}$ 

*Cite as (APA):*

Malikova, Z., & Ashimov, E. (2024). Development of an Interactive Web Map Based on Geographical Information Systems. *Bulletin of Science and Practice, 10*(5), 140-143. (in Russian). https://doi.org/10.33619/2414-2948/102/18